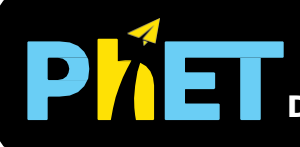

#### **Tela Intro**

Investigue os fatores que afetam a trajetória de um projétil, como ângulo, altura, velocidade inicial e resistência do ar.

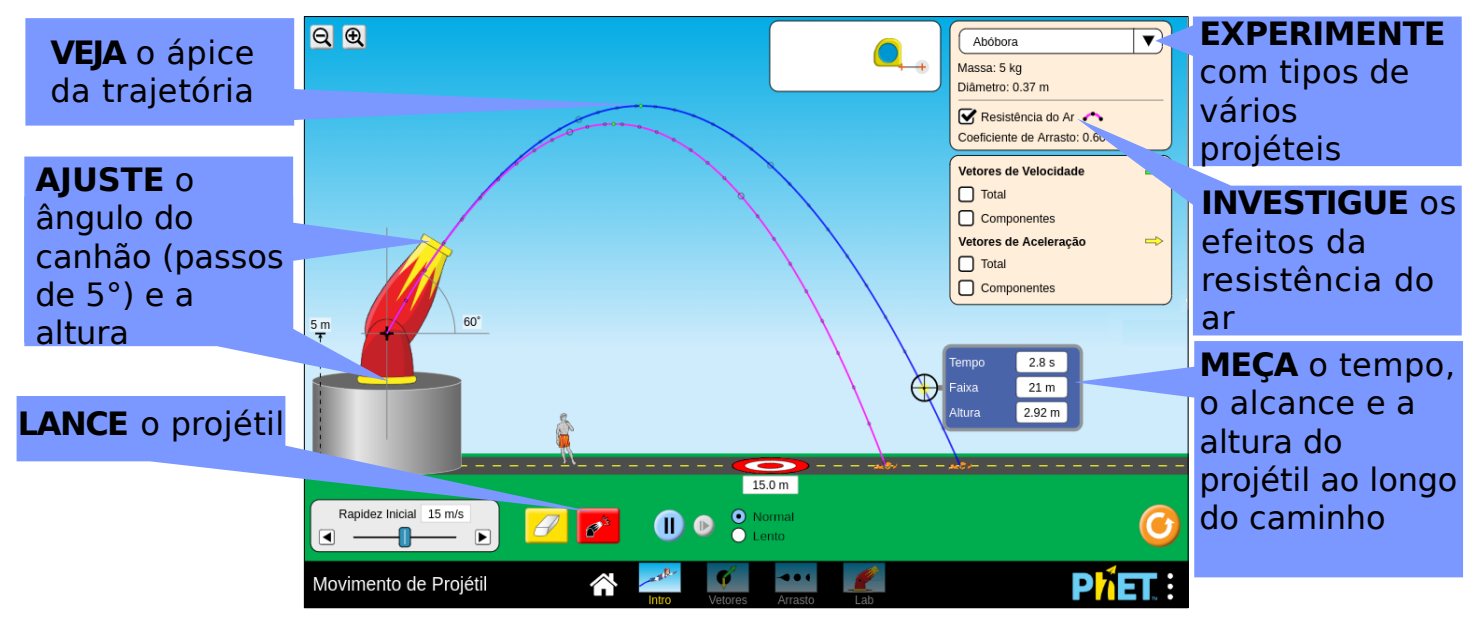

#### **Tela Vetores**

Veja as forças de arrasto e gravitacional em um diagrama de corpo livre e explore como a velocidade e a aceleração são afetadas pela resistência do ar.

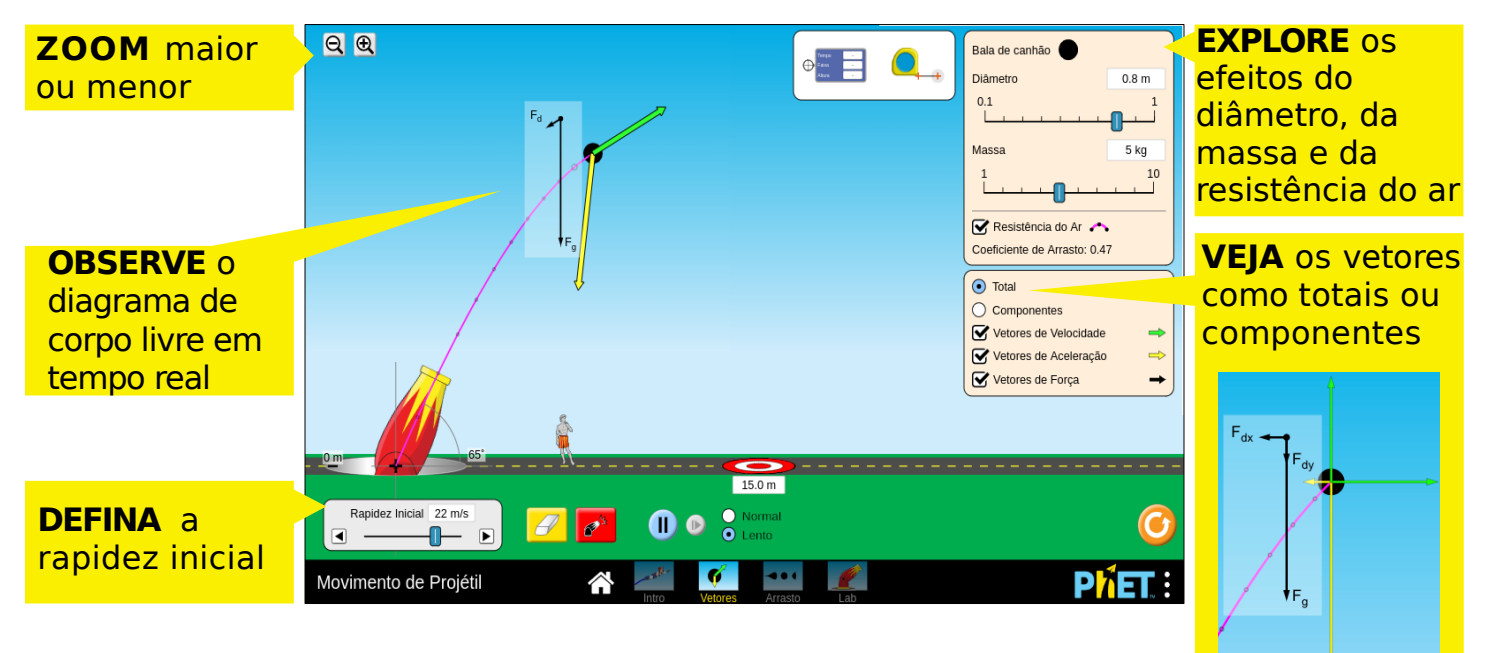

#### **Tela Arrasto**

Determine os fatores que afetam a força de arrasto e observe a relação entre a força de arrasto e a velocidade.

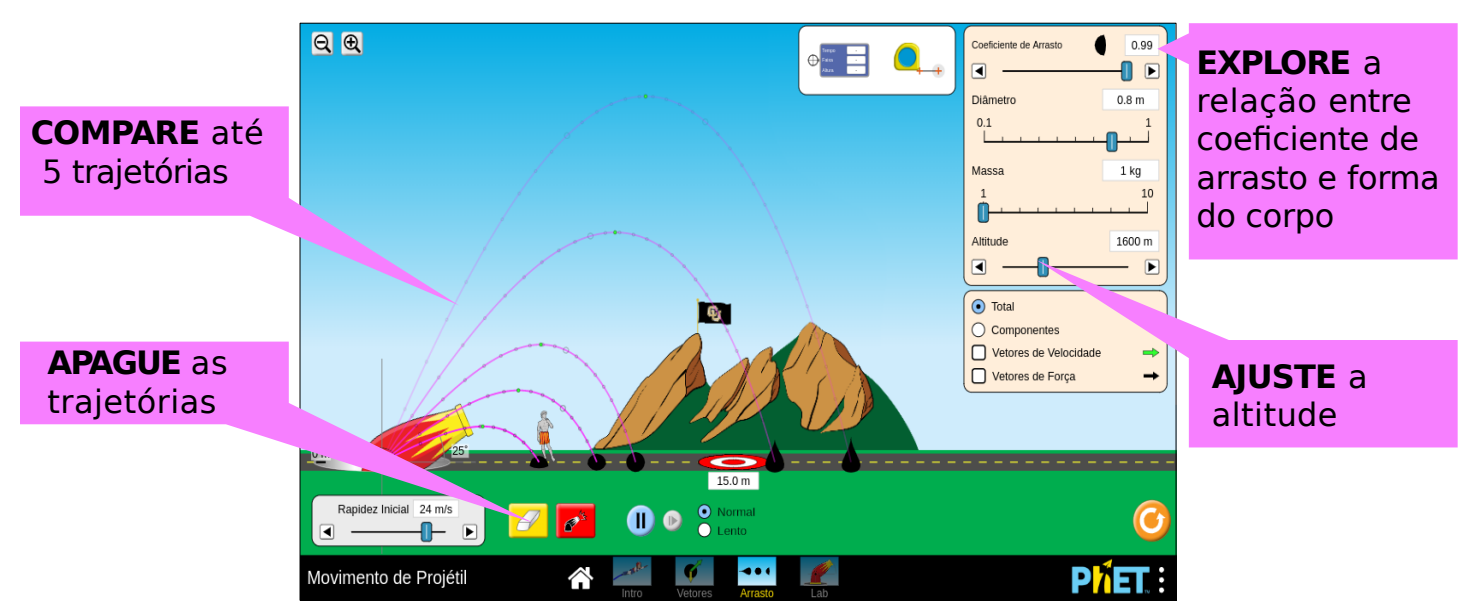

#### **Tela Lab**

Explore os efeitos na mudança de parâmetros do projétil e investigue a influência da aceleração da gravidade.

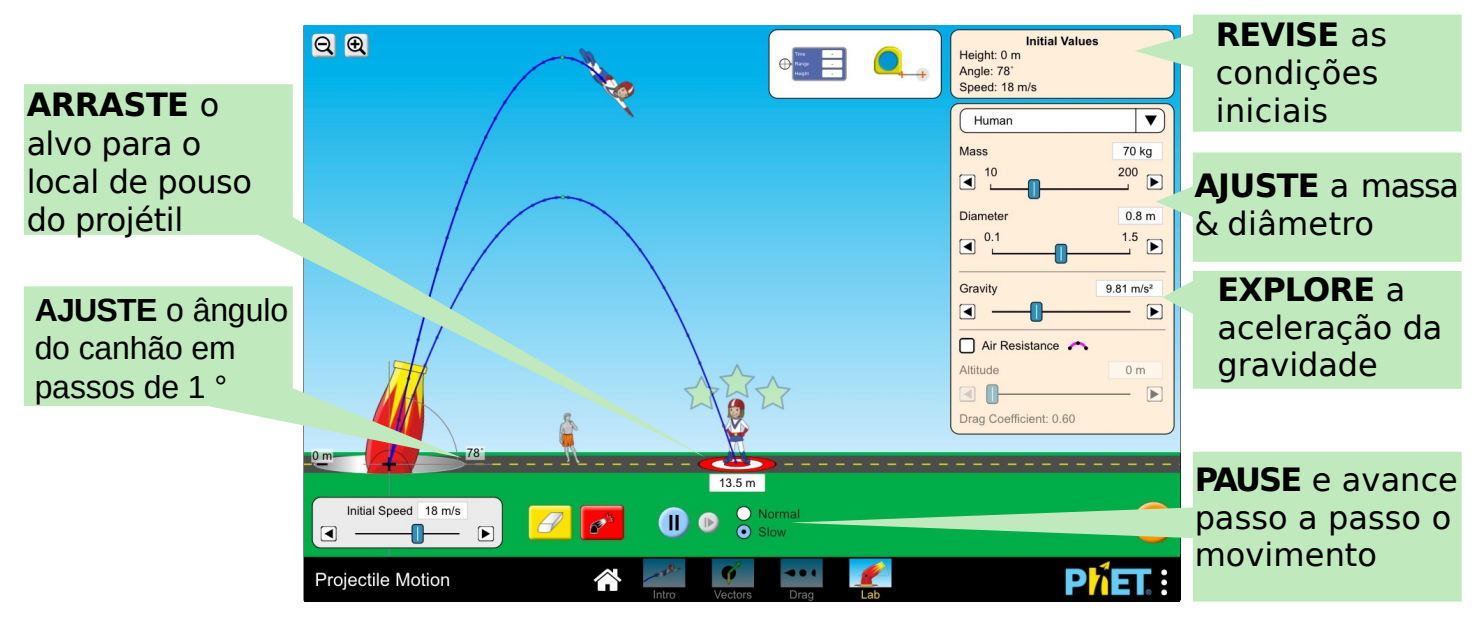

#### **Simplificações do Modelo**

- O canhão tem mira (uma cruz preta) para marcar a localização inicial do projétil dentro do canhão.
- Alterações na resistência do ar, altitude e aceleração da gravidade se aplicam imediatamente e afetarão todos os projéteis no meio do voo.
- Os vetores são desenhados a partir do centro da imagem, que pode se desviar um pouco do centro de massa. Para melhor visibilidade, os vetores não são dimensionados com o nível de zoom.
- A força de arrasto é modelada com o arrasto quadrático (F $_{\textrm{arrasto}}$ « v<sup>2</sup>), que é válido no limite de número de Reynold alto apropriado para objetos macroscópicos, como bolas de beisebol. O arrasto linear (Lei de Stoke) é válido apenas no limite de número muito baixo de Reynold (como gotículas do tamanho de mícron no ar).
- O coeficiente de arrasto depende do número de Reynolds, que assumimos ser uma constante.
- O coeficiente de arrasto também depende da geometria do objeto, para que os projéteis de referência (por exemplo, beisebol, carro) não tenham um coeficiente de arrasto ajustável.
- A área da seção transversal dos projéteis é aproximada para ser um círculo, e sua área é determinada pelo diâmetro.
- Presume-se que itens que permanecem tangentes à trajetória em movimento (por exemplo, futebol, obus) tenham a aerodinâmica ou distribuição de peso apropriada que leva a esse comportamento.

## **Controles Complexos**

- Com a simulação pausada, até três projéteis podem ser enfileirados para serem disparados simultaneamente.
- A ferramenta de rastreamento pode medir o tempo, o alcance e a altura do projétil em qualquer ponto da trajetória. Os pontos pretos são desenhados em intervalos de 0,1s e o ponto verde representa o ápice da trajetória.
- O projétil "Personalizado" na tela Lab permite que os usuários insiram valores precisos para a massa, diâmetro, aceleração da gravidade, altitude e coeficiente de arrasto. O intervalo aceitável para esses valores será exibido na parte superior do teclado.

# **Percepções de Uso pelos alunos**

- Os alunos geralmente encontram todas as opções disponíveis no simulador sem aviso prévio, como ajustar o ângulo do canhão, mover o alvo, alterar os parâmetros do projétil e ativar vetores.
- O canhão fica em um pedestal com uma altura ajustável. Para indicar esse possibilidade, o canhão na tela de Introdução começa a 10 m e possui setas na indicação da altura que desaparecerão assim que a altura do canhão for ajustada.

### **Sugestões de uso**

**Exemplos de propostas de desafios** 

- Escolha uma variável e crie um experimento para determinar como isso afeta a trajetória do projétil.
- Estime como a alteração das condições iniciais afetará a trajetória do projétil e explique seu raciocínio.
- Determine quais fatores afetam o alcance do projétil quando a resistência do ar é ativada, mas que não têm efeito quando a resistência do ar é desativada.

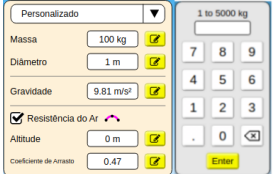

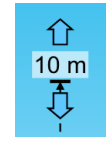

- Descreva o comportamento dos vetores que representam a velocidade e aceleração ao longo do tempo e como eles são afetados pela resistência do ar.
- Explique por que os pontos pretos no caminho do projétil estão mais próximos perto do ápice da trajetória, mas mais afastados quando próximos ao chão.
- Crie uma situação em que o projétil atinja a velocidade terminal.

Veja todas as atividades publicadas para a simulação **Movimento do Projétil** clicando [aqui](https://phet.colorado.edu/pt_BR/simulation/legacy/projectile-motion#for-teachers-header).

Para obter mais dicas sobre o uso de simuladores PhET com seus alunos, consulte [Dicas de uso PhET.](https://phet.colorado.edu/pt_BR/teaching-resources/tipsForUsingPhet)